### **Report created by : Kaushik Prasad Dey**

**Topic** : NIDDK (National Institute of Diabetes and Digestive and Kidney Diseases) – research for the most chronic, costly, and consequential diseases and predict whether a patient has diabetes, based on certain diagnostic measurements.

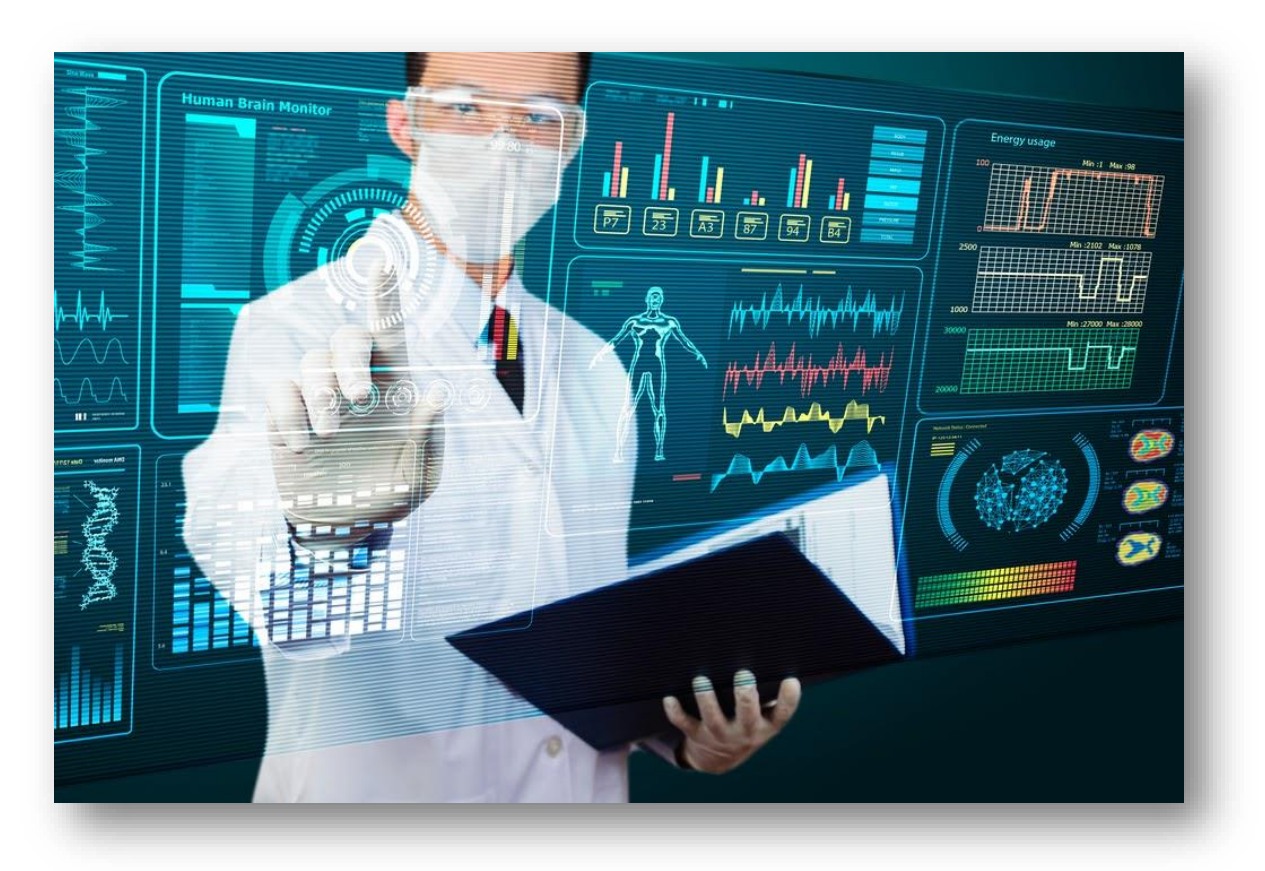

### **Description**

NIDDK (National Institute of Diabetes and Digestive and Kidney Diseases) research creates knowledge about and treatments for the most chronic, costly, and consequential diseases.

- The dataset used in this project is originally from NIDDK. The objective is to predict whether or not a patient has diabetes, based on certain diagnostic measurements included in the dataset.
- Build a model to accurately predict whether the patients in the dataset have diabetes or not.

### **Dataset Description:**

The datasets consists of several medical predictor variables and one target variable (Outcome). Predictor variables includes the number of pregnancies the patient has had, their BMI, insulin level, age, and more.

**VARIABLES DESCRIPTION**

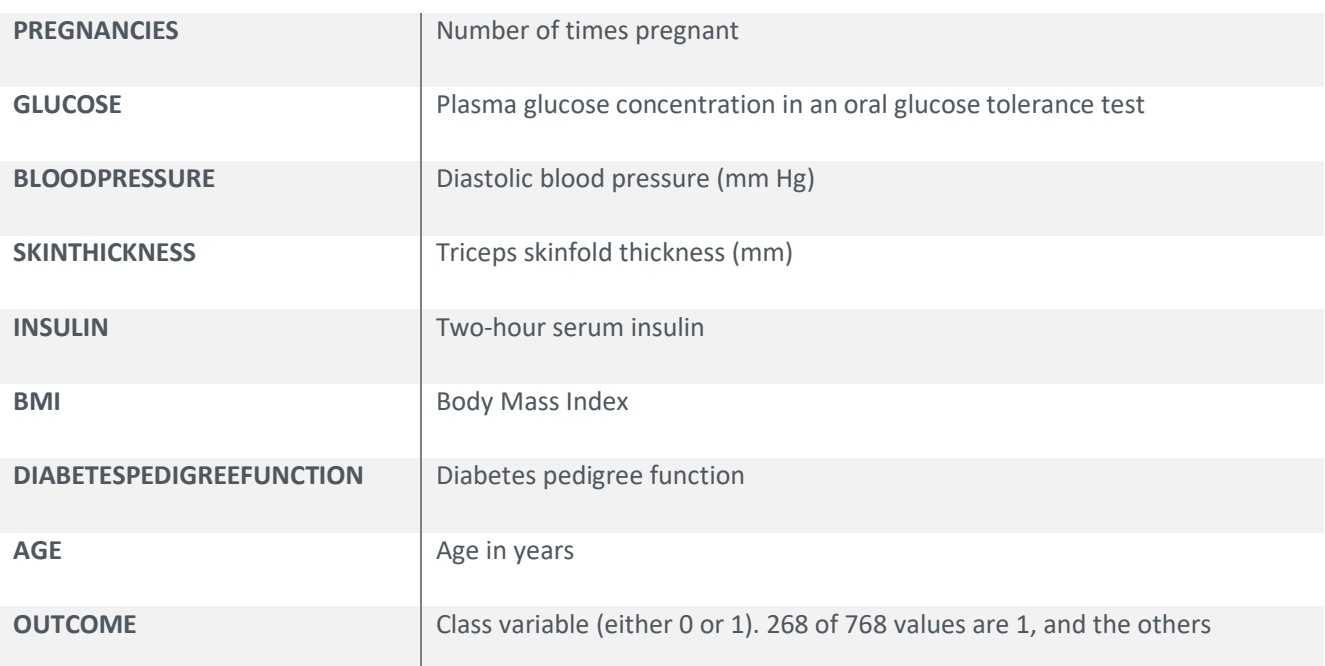

### **Tools Used For this Project**

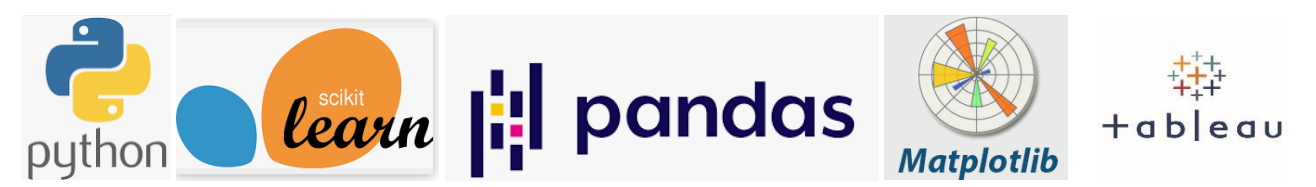

### **Project Task ( Week 1 )**

#### **Data Exploration:**

- 1. Perform descriptive analysis. Understand the variables and their corresponding values. On the columns below, a value of zero does not make sense and thus indicates missing value:
	- Glucose
	- BloodPressure
	- Skin Thickness
	- Insulin
	- BMI

2. Visually explore these variables using histograms. Treat the missing values accordingly.

3. There are integer and float data type variables in this dataset. Create a count (frequency) plot describing the data types and the count of variables.

4. Check the balance of the data by plotting the count of outcomes by their value. Describe your findings and plan future course of action.

5. Create scatter charts between the pair of variables to understand the relationships. Describe your findings.

6. Perform correlation analysis. Visually explore it using a heat map.

### Methodology for Task for Week -1

Note: All Python code are written inside capstone.ipynb file. Attached this file set along with the report folder.

1) **Import** all necessary library for this project. The Screenshot is given below.

```
[ ] # Import the Library
    import pandas as pd
    import numpy as np
    import matplotlib.pyplot as plt
```
2) Next, we have to read the required csv file. The screen-shot is given below.

Note:

- a) As using in google-colab note-book for this project, two extra code I have to add as a screen-shot.
- b) Data set name is **"health care diabetes.csv"**.

[ ] #load the dataset from google.colab import files uploaded= files.upload()

> Choose Files No file chosen Upload widget is only available when the cell has been executed in the current browser session. Please rerun this cell to enable. Saving health care diabetes.csv to health care diabetes.csv

```
[ ] #Read the csv file with pandas .read csv file mrthod.
    load_data= pd.read_csv("/content/health care diabetes.csv")
```
3) After reading csv file some following steps we have to perform for more details knowledge of this csv data set.

**3.1** Read first and last five rows from the dataset.

```
[ ] #check the first 5 rows from the dataset
     load data.head()
          Pregnancies Glucose BloodPressure SkinThickness Insulin BMI DiabetesPedigreeFunction Age Outcome
            6<sup>1</sup>1480\quad 33.6\mathbf{0}72
                                                                     35
                                                                                                                     0.627 50
                                                                                                                                       \sim 1
                                                                                                                                           \overline{0}\overline{4}\overline{1}85
                                                   66
                                                                     29
                                                                                 0, 26.60.351 31
                                                                     \overline{\mathbf{0}}\overline{2}8
                               183
                                                   64
                                                                                 0 23.3
                                                                                                                    0.672 32
                                                                                                                                           \mathbf{1}\overline{3}\mathbf{1}89
                                                   66
                                                                     23
                                                                                 94 28.1
                                                                                                                     0.167 21
                                                                                                                                           \Omega40<sup>°</sup>35 168 43.1
                                                                                                                     2.288 33
       \overline{4}\overline{0}137
                                                                                                                                           \overline{1}
```
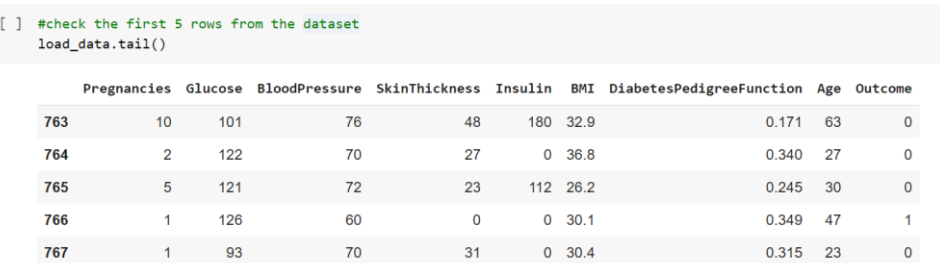

**3.2** Now, find out the shape, five point summary, statistical information & how many null values are present inside this data-set.

Shape: It helps to find out rows & columns from the data set.

[ ] #shape load\_data.shape

 $(768, 9)$ 

So, we got to know that we have **768 rows and 9 columns** in that dataset.

Info: It prints information about the DataFrame. The information contains the number of columns, column labels, column data types, memory usage, range index, and the number of cells in each column (non-null values). Note: the info() method actually prints the info.

```
[ ] #check all info
     load_data.info()
     <class 'pandas.core.frame.DataFrame'>
     RangeIndex: 768 entries, 0 to 767
     Data columns (total 9 columns):
     # Column<br>--- ------
                        Non-Null Count Dtype
                                         0 Pregnancies
                                       768 non-null int64
      1 Glucose
                                       768 non-null int64
      2 BloodPressure
                                      768 non-null int64
         SkinThickn<br>Insulin<br>BMI
      3 SkinThickness
                                      768 non-null int64
      \overline{4}768 non-null int64
      5
                                         768 non-null
                                                           float64
      FORT THE POST OF THE POST OF THE POST OF THE POST OF THE POST OF THE POST OF THE POST OF THE POST OF THE POST OF THE POST OF THE POST OF THE POST OF THE POST OF THE POST OF THE POST OF THE POST OF THE POST OF THE POST OF T
                         768 non-null int64
     7 Age
     8 Outcome
                                       768 non-null int64
     dtypes: float64(2), int64(7)
     memory usage: 54.1 KB
```
Describe: It returns description of the data in the DataFrame. If the DataFrame contains numerical data, the description contains these information for each column: count - The number of not-empty values. mean - The average (mean) value. std - The standard deviation.

#### [ ] #describe shows five point summary

load\_data.describe()

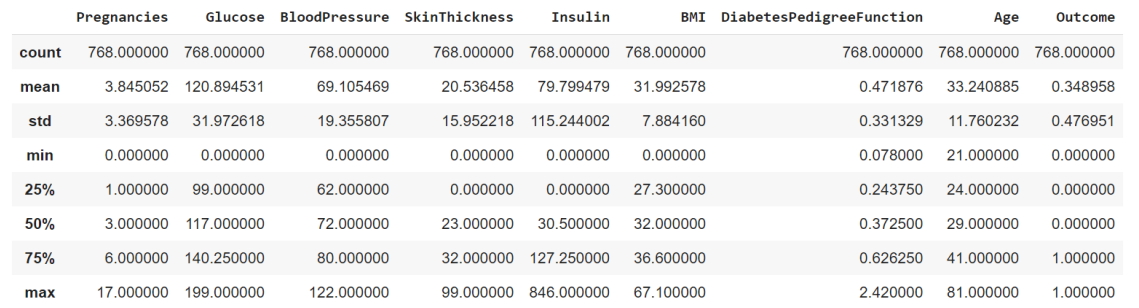

#### Isnull & sum: It returns how many null values are present inside this dataset & its total count.

```
[ ] #check null
```
Age Outcome

dtype: int64

```
load data.isnull().sum()
Pregnancies
                                  \alphaGlucose
                                  \thetaBloodPressure
                                  \alphaSkinThickness
                                  \thetaInsulin
                                  \thetaBMI
                                  \ThetaDiabetesPedigreeFunction
                                  \Theta
```
# Perform Descriptive Analysis

 $\Theta$ 

0

Visually explore these variables using histograms. Treat the missing values accordingly.

#### **Case for Variable Glucose**

#### **Before treating missing value( in my case 0) .**

```
[ ] # how many 0 value are present inside Glucose column.
    count = (load_data['Glucose']==0).sum()
    5
```
#### **Handle the missing value( in my case 0)**

Here, we treated the 0 value as null value & have to replace with mean() for Gloucose column.

```
[ ] load_data['Glucose'].replace(to_replace = 0, value = load_data['Glucose'].mean(), inplace=True)
                           [ ] # how many 0 value are present inside Glucose column.
                               after_count =(load_data['Glucose']==0).sum()
                               after_count
                               \theta
```
**If, we compare the Histogram before & after the missing value treatment, it shows like that**

#### **Before** After

 $\bullet$ #Glucose before converting 0 to mean plt.hist(load\_data['Glucose']) print("Mean of Glucose level is :-", load\_data['Glucose'].mean()) print("Datatype of Glucose Variable is:", load\_data['Glucose'].dtypes)

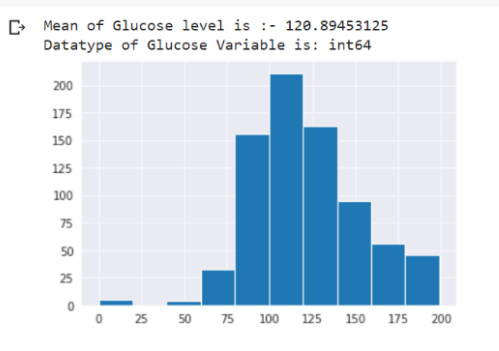

```
# #After converting 0 values to mean for the Glucose & plot its histogram.
\bulletplt.figure(figsize=(6,4))plt.xlabel('Glucose Class')
     load_data['Glucose'].plot.hist()
     sns.set_style(style='darkgrid')
     print("Mean of Glucose level is :-", load_data['Glucose'].mean())<br>print("Datatype of Glucose Variable is:",load_data['Glucose'].dtypes)
```
□→ Mean of Glucose level is :- 121.68160502115886 Datatype of Glucose Variable is: float64

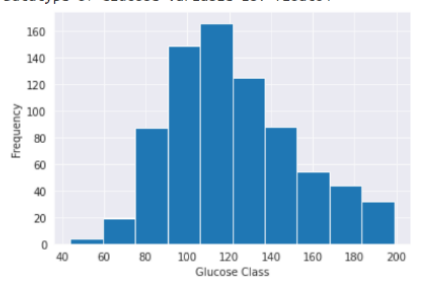

#### **Case for Variable BloodPressure**

#### **Before treating missing value( in my case 0)**

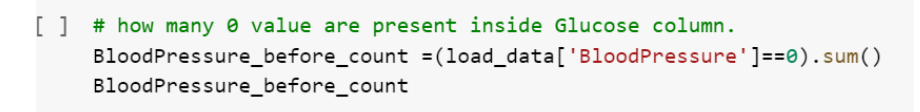

35

#### **Handle the missing value ( in my case 0)**

Here, we treated the 0 value as null value & have to replace with mean() for Gloucose column.BloodPressure:

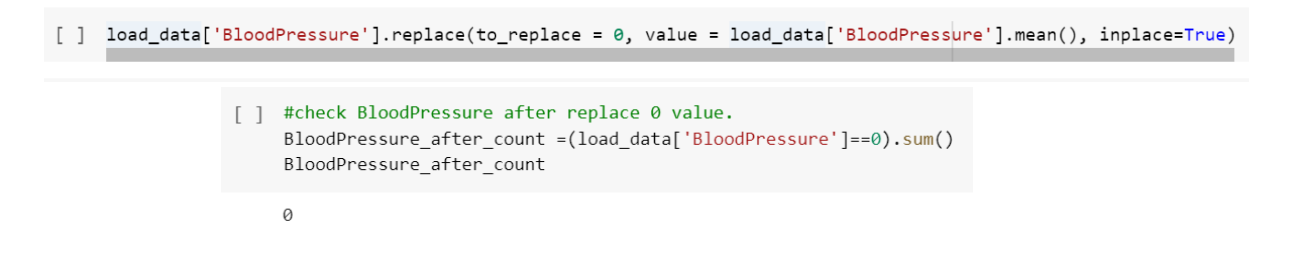

#### **If, we compare the Histogram before & after the missing value treatment, it shows like that**

#### **Before** After

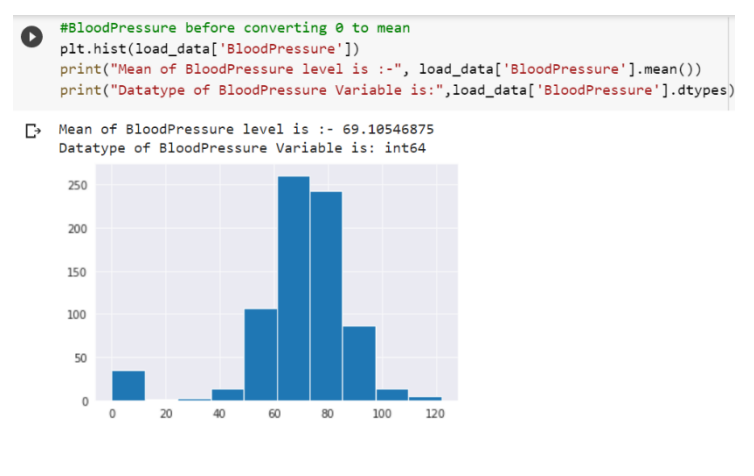

#After converting 0 values to mean for the BloodPressure & plot its histogram.  $\lceil \cdot \rceil$ plt.figure(figsize=(6,4))

plt.xlabel('BloodPressure Class')<br>load data['BloodPressure'].plot.hist()

sns.set\_style(style='darkgrid')

print("Mean of BloodPressure level is :-", load\_data['BloodPressure'].mean())<br>print("Mean of BloodPressure level is :-", load\_data['BloodPressure'].mean())

Mean of BloodPressure level is :- 72.25480651855469

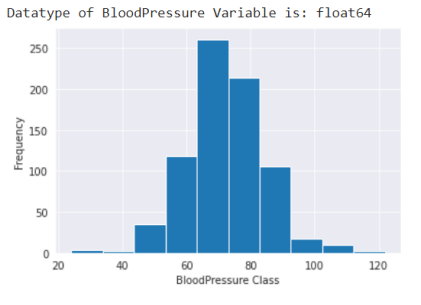

#### **Case for Variable Skin-Thickness**

#### **Before treating missing value ( in my case 0 )**

[ ] #How many 0 columns are present we have to check. SkinThickness before count = (load data ['SkinThickness']==0).sum() SkinThickness before count

227

#### **Handle the missing value ( in my case 0)**

Here, we treated the 0 value as null value & have to replace with mean() for Gloucose column.SkinThickness.

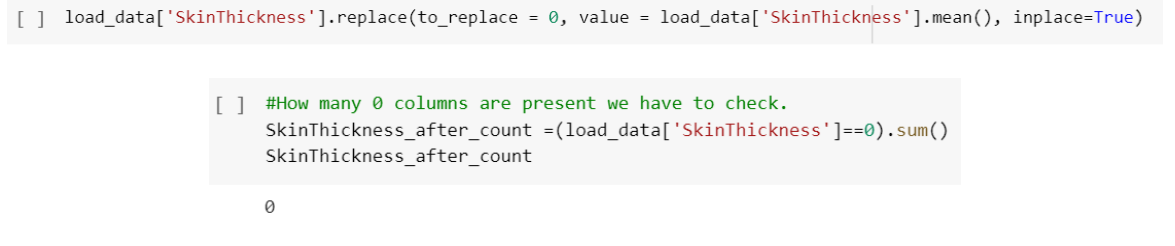

#### **If, we compare the Histogram before & after the missing value treatment, it shows like that**

### **Before** After

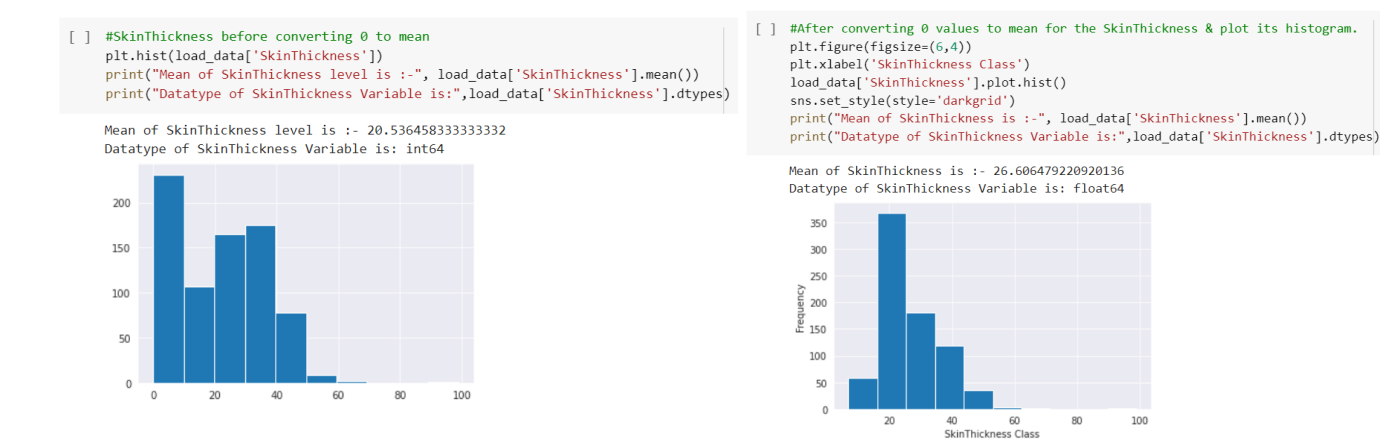

#### **Case for Variable Insulin**

### **Before treating missing value ( in my case 0 )** [ ] #How many 0 columns are present we have to check. Insulin\_before\_count =(load\_data['Insulin']==0).sum() Insulin before count 374 B

**Handle the missing value ( in my case 0)**

Here, we treated the 0 value as null value & have to replace with mean() for Gloucose column. Insulin.

[ ] load\_data['Insulin'].replace(to\_replace = 0, value = load\_data['Insulin'].mean(), inplace=True)

[ ] #How many 0 columns are present we have to check. Insulin\_after\_count =(load\_data['Insulin']==0).sum() Insulin after count

#### **If, we compare the Histogram before & after the missing value treatment, it shows like that**

#### **Before** After

 $\epsilon$ 

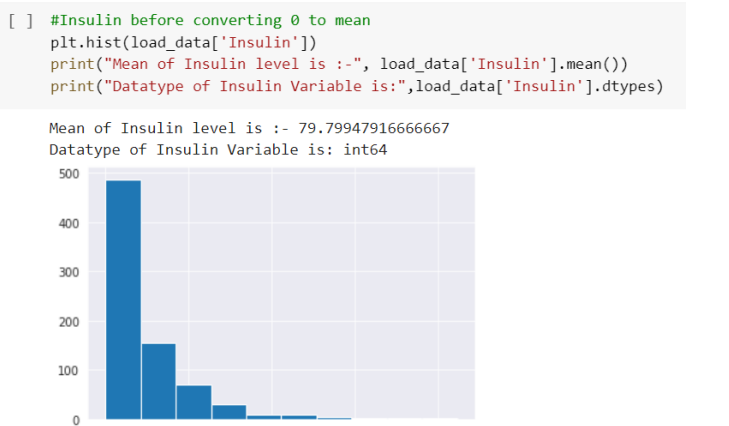

600

800

400

200

 $\circ$ 

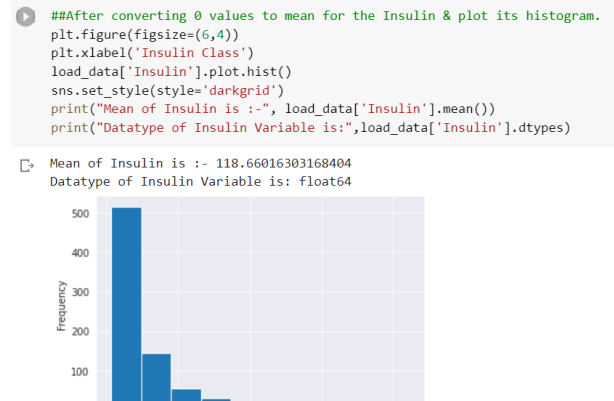

600

200

400 Insulin Class 800

#### **Case for Variable BMI**

#### **Before treating missing value ( in my case 0 )**

- #How many 0 columns are present we have to check. BMI\_before\_count =(load\_data['BMI']==0).sum() BMI before count
- $\Box$  11

#### **Handle the missing value ( in my case 0)**

Here, we treated the 0 value as null value & have to replace with mean() for BMI column.

[ ] load\_data['BMI'].replace(to\_replace = 0, value = load\_data['BMI'].mean(), inplace=True)

#### **If, we compare the Histogram before & after the missing value treatment, it shows like that.**

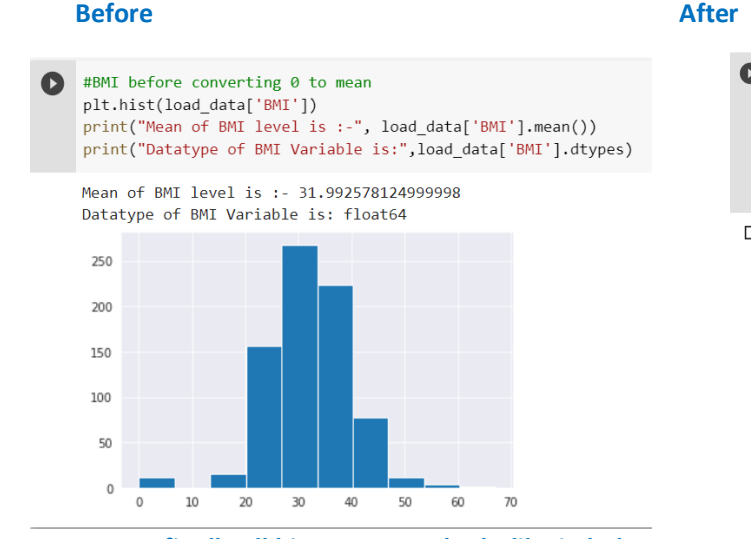

**So, finally all histogram are looks like in below**

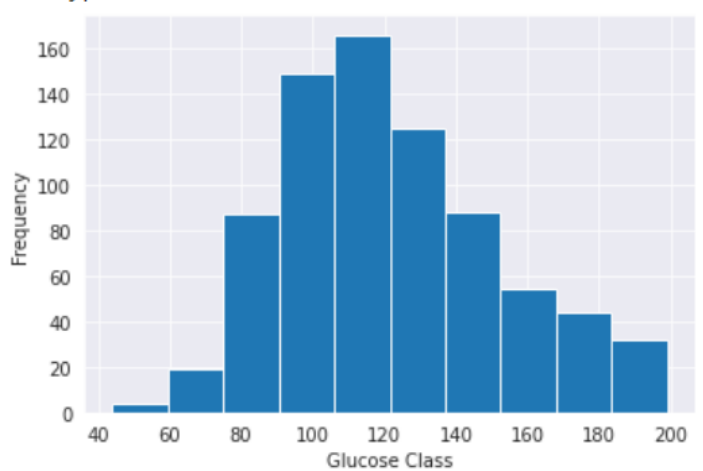

Mean of Glucose level is : - 121.68160502115886 Datatype of Glucose Variable is: float64

##After converting 0 values to mean for the BMI & plot its histogram. Ō plt.figure(figsize=(6,4)) plt.xlabel('BMI Class') load\_data['BMI'].plot.hist() sns.set\_style(style='darkgrid')<br>print("Mean of BMI is :-", load\_data['BMI'].mean()) print("Datatype of BMI Variable is:", load\_data['BMI'].dtypes)

Mean of BMI is :- 32.4508051554362  $\mathbb{D}^*$ Datatype of BMI Variable is: float64

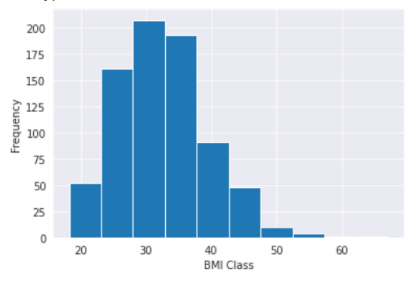

#### **Histogram for Glucose Histogram for Blood-Pressure**

Mean of BloodPressure level is :- 72.25480651855469 Datatype of BloodPressure Variable is: float64

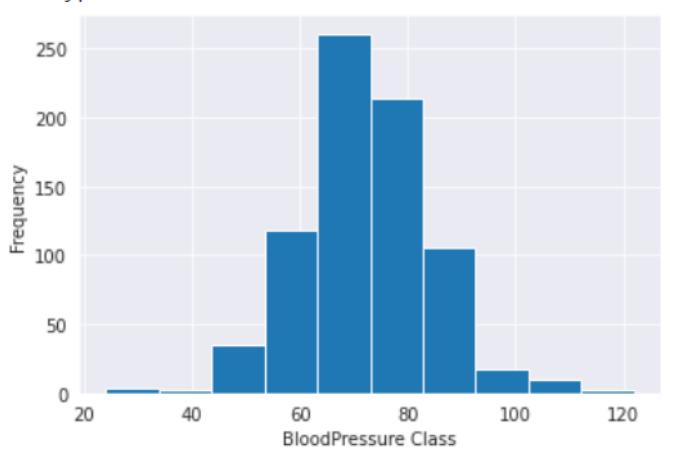

#### **Histogram for Skin-ThickNess Histogram for Insulin**

Mean of SkinThickness is :- 26.606479220920136 Datatype of SkinThickness Variable is: float64

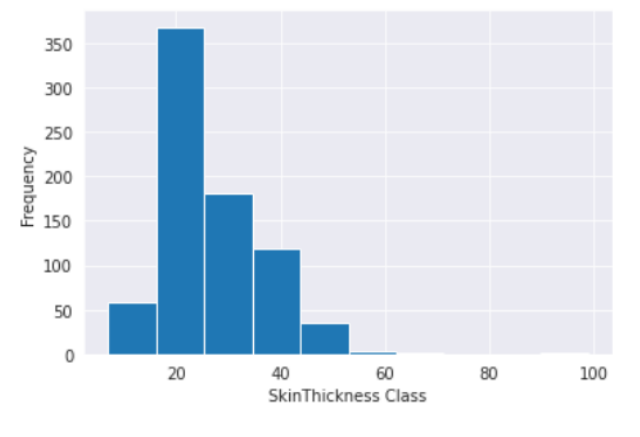

#### **Histogram for BMI**

Mean of BMI is :- 32.4508051554362 Datatype of BMI Variable is: float64

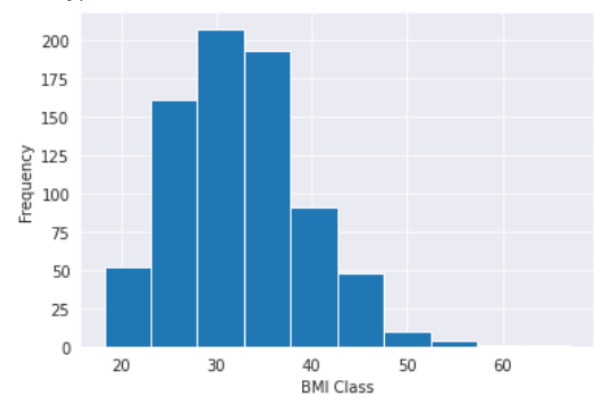

Mean of Insulin is :- 118.66016303168404 Datatype of Insulin Variable is: float64

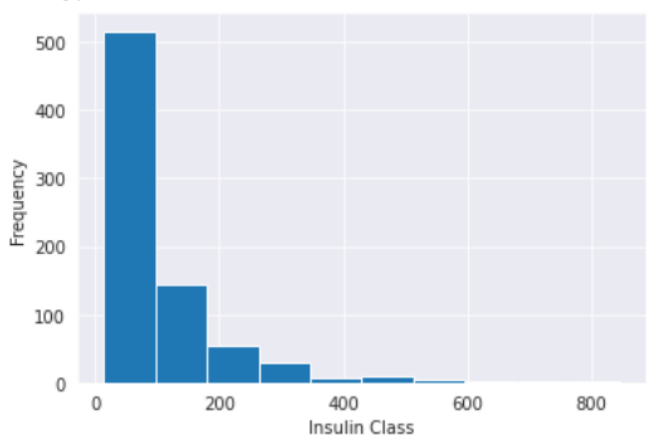

#### **Create a count(frequency) plot describing the data types & the count of variables**

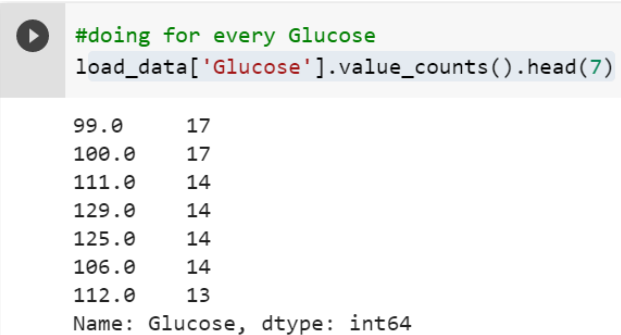

#### **Count Table for Variable Glucose Count Table for Variable Blood Pressure**

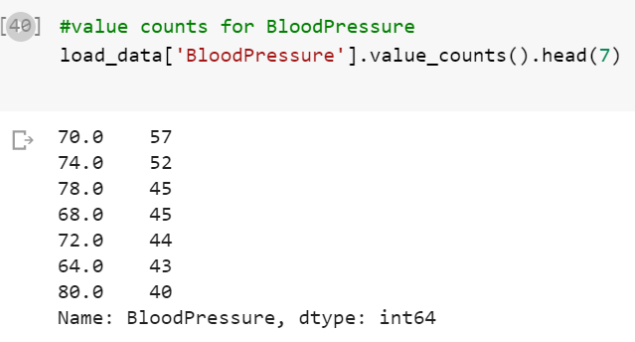

#### **Count Table for Variable BMI Count Table for Variable SkinThickness**

 $\bullet$ 

#### #value counts for BMI  $[44]$ load\_data['BMI'].value\_counts().head(7)

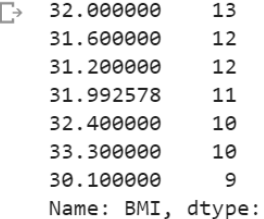

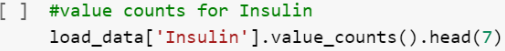

 $int64$ 

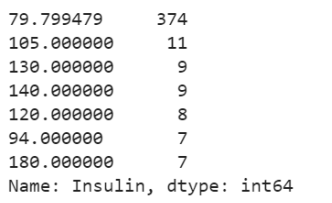

#value counts for SkinThickness load\_data['SkinThickness'].value\_counts().head(7)

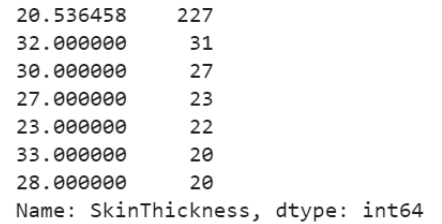

#### **Count Table for Insulin Checking Missing Values with Heat-Map**

- #checking Missing value with heatmap plt.figure(figsize=(5,3),dpi=100) plt.title('Checking Missing Value with Heatmap') sns.heatmap(load\_data.isnull(), cmap='magma', yticklabels=False)
- <matplotlib.axes.\_subplots.AxesSubplot at 0x7efde34749d0>

Checking Missing Value with Heatmap

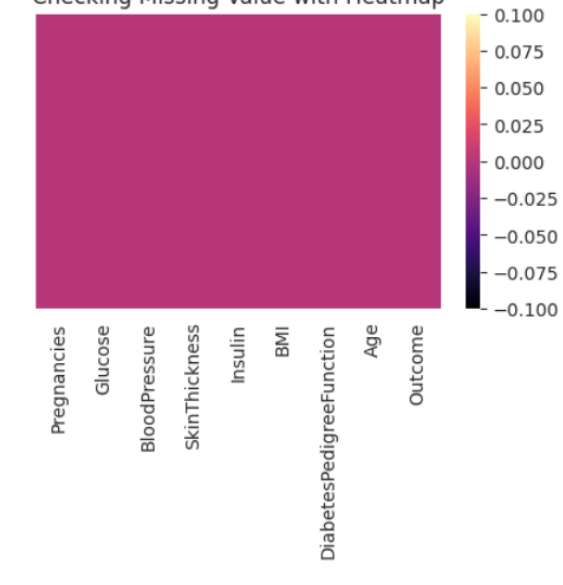

#### **Plotting the count of outcomes by their values.**

```
ß
    #create the count plot
    sns.set_style('darkgrid')
    sns.countplot(load_data['Outcome'])
    plt.title("Countplot of Outcome")
    plt.xlabel('Outcome')
    plt.ylabel("Count")
    print("Count of class is:\n", load_data['Outcome'].value_counts())
```
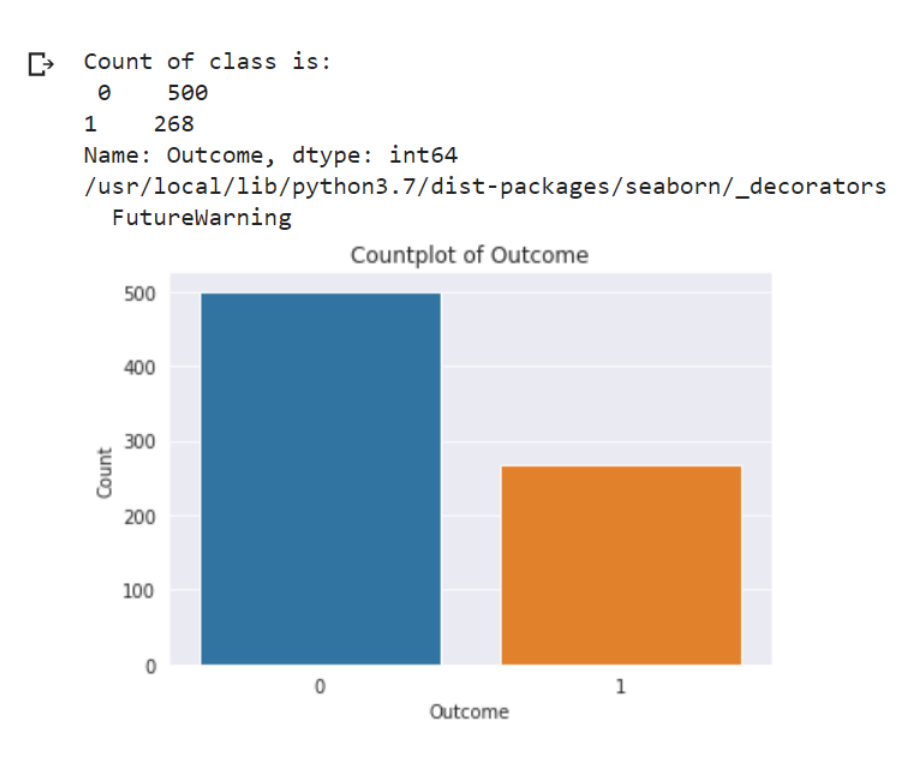

#### **Describe the finding**

We can see that both class is balanced so we need not to perform any sampling method to maintain the balance between both classes. Therefor directly using this data in training and testing purpose without performing any sampling method. Meanwhile during Model Validation , we also need not worry about ROC Curve because data is not imbalanced, but as this is a medical data so I will be using ROC curve to make sure TYPE 2 ERROR will not be there.

#### **Scatter plot**

Create scatter charts between the pair of variables to understand the relationships. Describe your fin dings.

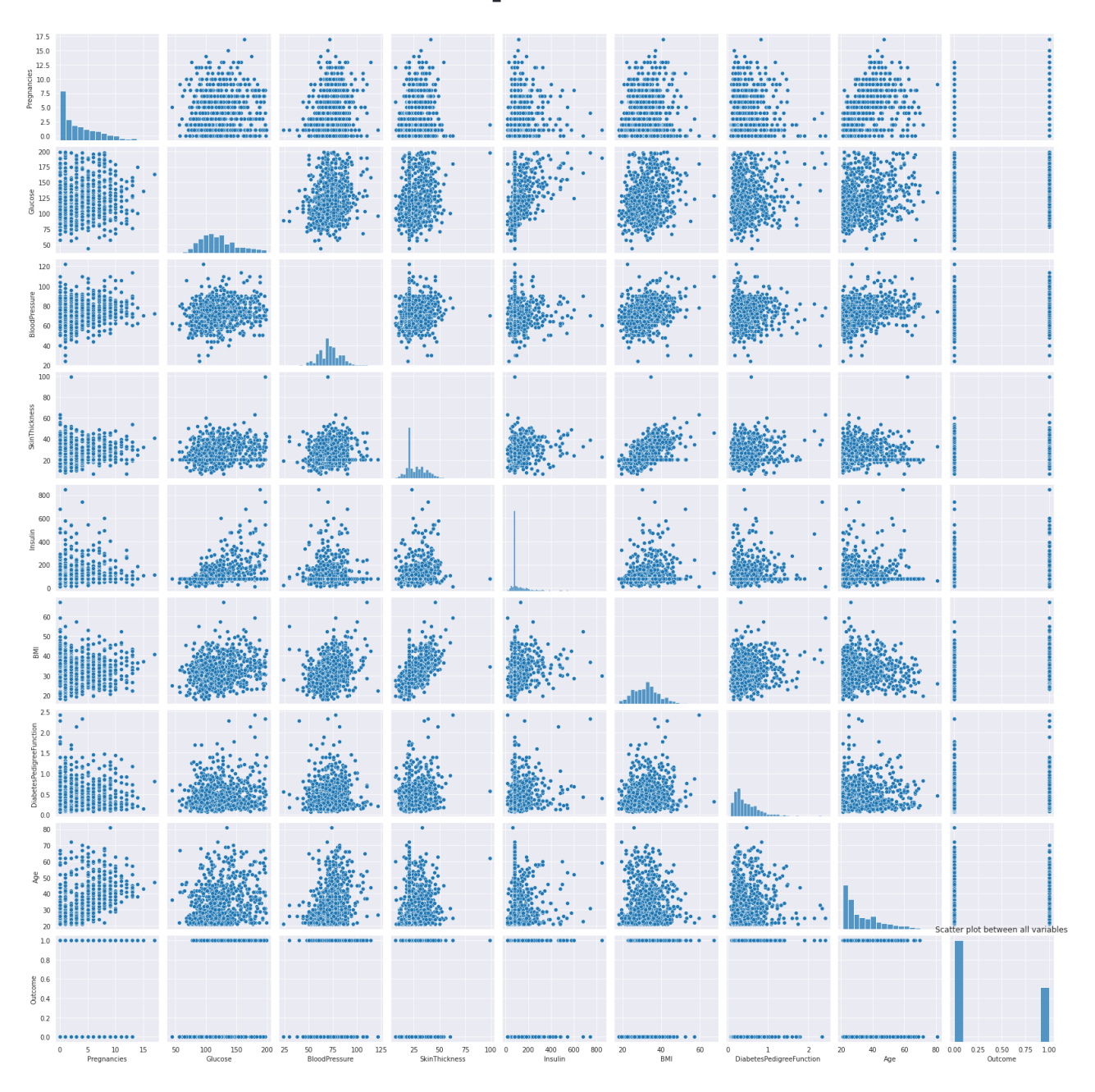

#### **Describe the observation**

**We can see from scatter plot that there is no strong multicolinearity among features, but between skin thickness and BMI, Pregnancies and age it looks like there is small chance of positive correlation.**

**Also create scatter plot to identify the co relation between variables observation.**

#### **Scatter plot with Glucose and Blood-Pressure**

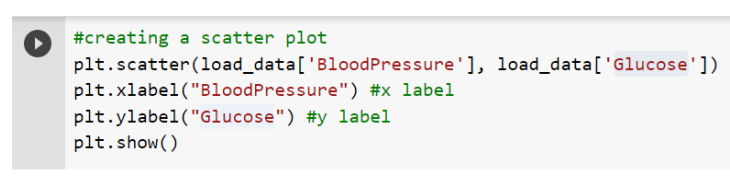

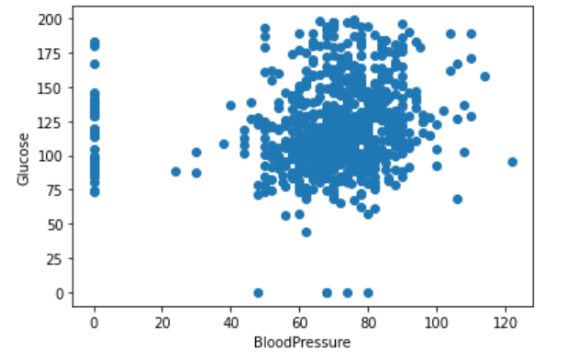

**So, from this observation we can seen that the positive (+) co-relation is happened between BloodPressure & Glucose.**

#### **Scatter plot with BMI and Insulin**

#creating a scatter plot

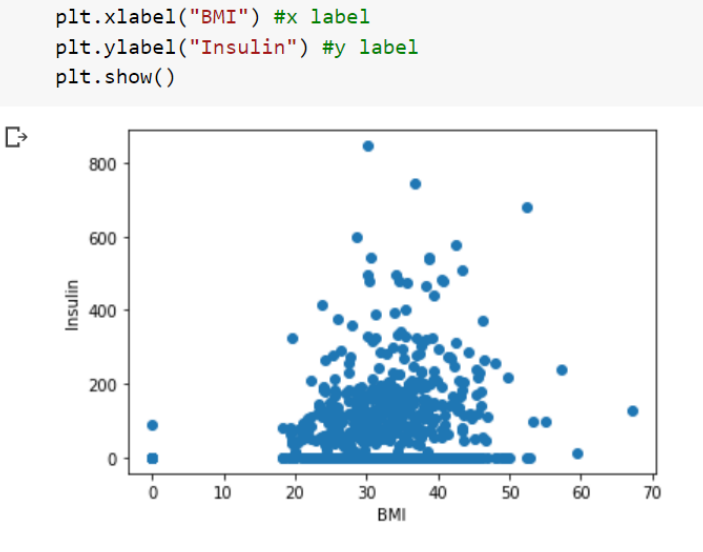

plt.scatter(load\_data['BMI'], load\_data['Insulin'])

**So, from this observation we can seen that the positive (+) corelation is happened between BMI & Insulin.**

#### **Perform Co-relation Analysis with heat map**

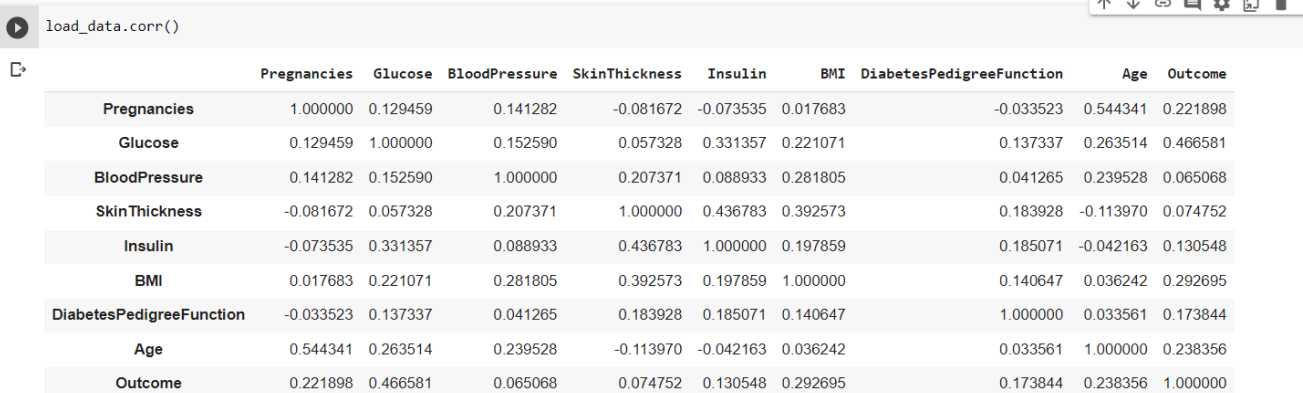

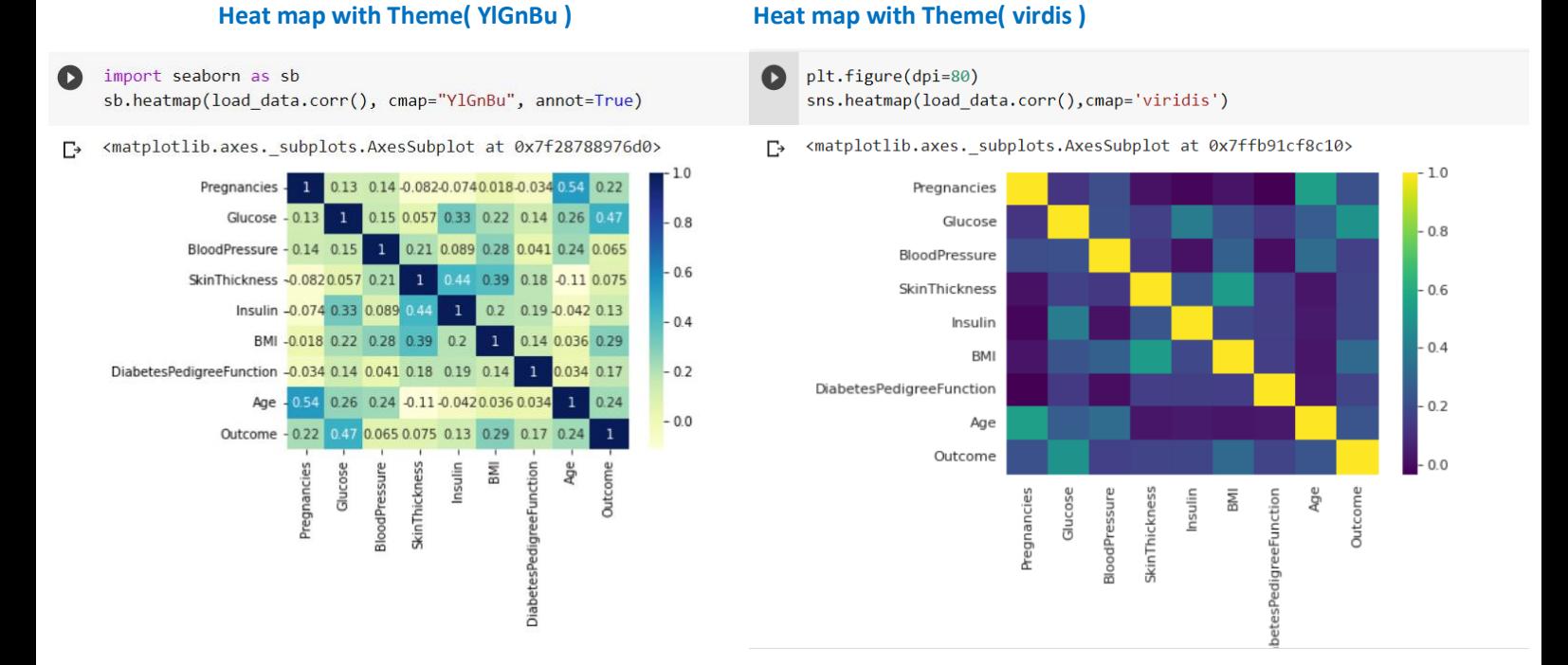

#### **Project Task: Week 2**

#### **Data Modeling**

- 1. Devise strategies for model building. It is important to decide the right validation framework. Express your thought process.
- 2. Apply an appropriate classification algorithm to build a model.
- 3. Compare various models with the results from KNN algorithm.
- 4. Create a classification report by analyzing sensitivity, specificity, AUC (ROC curve), etc.

Please be descriptive to explain what values of these parameter you have used.

### Methodology for Task for Week -2

### Note: All Python code are written inside capstone.ipynb file. Attached this file set along with the report folder.

So, from the below data pipeline we have to reach that training model stage but currently we are

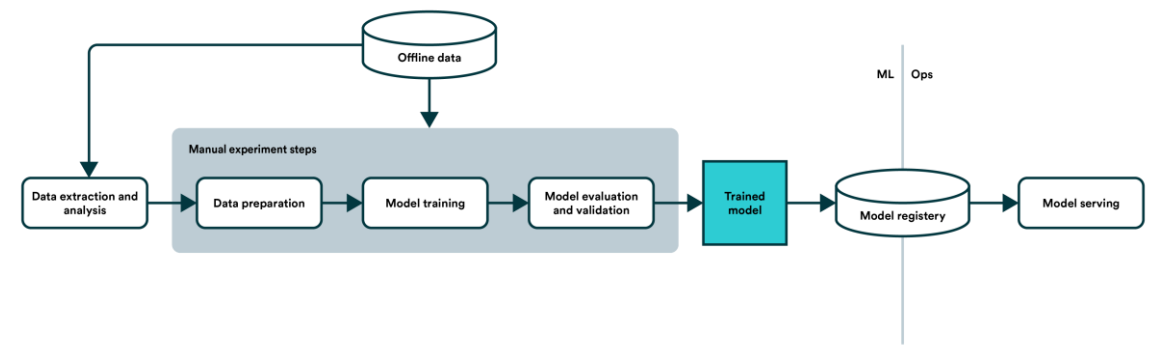

in data processing stage.

### Step -1 :

#loc is label-based, which means that you have to specify rows and #columns based on their row and column labels. X=load\_data.iloc[:,:-1].values y=load\_data.iloc[:,-1].values

#### Step -2 ( Splitting the data-set into training and testing part )

now we have import train test split from sklearn. model\_selection.

now split our dataset into 80% training and 20% testing & random state is treated as hyperparameter whi ch control the shuffing process.

With random state=0, we get the same train and test sets across different executions.

```
from sklearn.model selection import train test split
X_train, X_test, y_train, y_test=train_test_split(X, y, test_size=0.20, random_state=0)
```
Step -3 (To identify how many rows and columns are present in X\_train, X\_test, y\_train and y\_test.

```
[53] #now we have to know how many rows and columns are present in train and test data set.
     print(f"X train shape value determinates", X train.shape)
     print(f"X_test shape value determinates", X_test.shape)
     print(f"y train shape value determinates", y train.shape)
     print(f"y_test shape value determinates", y_test.shape)
     X_train shape value determinates (614, 8)
     X_test shape value determinates (154, 8)
     y_train shape value determinates (614,)
     y_test shape value determinates (154,)
```
#### Step -4 : Now we have to import StandardScaler which

use to standardize the data values into a standard format

```
[56] #now we have to create object from StandardScaler
     Scale_value=StandardScaler()
     x_train_std=Scale_value.fit_transform(X_train)
     x_test_std=Scale_value.transform(X_test)
```
[57] #A lambda function is a small anonymous function. A lambda function can #take any number of arguments, but can only have one expression.  $norm_v = \frac{1ambda}{1 - m}$  a:  $(a - min(a))/(max(a) - min(a))$ 

Step -5 : we again validated with the shape value of X\_train\_form, X\_test\_form, y\_train\_form & y\_test\_form.

```
[58] df norm=load data.iloc[:,:-1]
\angle [59] df_normalized=df_norm.apply(norm_v)
```
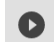

k\_train\_norm, X\_test\_norm, y\_train\_norm, y\_test\_norm=train\_test\_split(df\_normalized.values, y, test\_size=0.20, randor

/ [62] print(f"X\_train norm shape value determinates", X\_train\_norm.shape) print(f"X\_test\_norm\_shape\_value\_determinates",X\_test\_norm.shape) print(f"y\_train norm shape value determinates", y\_train\_norm.shape) print(f"y\_test norm shape value determinates", y\_test\_norm.shape)

X\_train norm shape value determinates (614, 8) X\_test norm shape value determinates (154, 8) y\_train norm shape value determinates (614,) y\_test norm shape value determinates (154,)

 $0.79$ 

 $0.81$ 

macro avg

weighted avg

0.77

 $0.82$ 

0.78

 $0.81$ 

### Now Starting Different Model Building Process (KNN)

### KNN (KNN with Standard Scaling)

**K-NN algorithm** stores all the available data and classifies a new data point based on the similarity.

```
K-Nearest Neighbor(KNN) Algorithm
                                                                      [63] knn_pred
                                                                       \Rightarrow array([1, 0, 0, 1, 0, 0, 1, 1, 0, 0, 1, 1, 0, 0, 0, 0, 1, 0, 0, 0, 0, 0, 0, 0,
[62] #Now time to import KNeighborsClassifier and Predict
                                                                                   0, 0, 0, 0, 0, 1, 0, 0, 1, 0, 0, 1, 0, 1, 1, 0, 0, 1, 0, 0, 0, 1,
                                                                                   1, 0, 0, 0, 0, 0, 0, 1, 0, 0, 0, 0, 0, 0, 1, 1, 0, 0, 0, 1, 1,
      from sklearn.neighbors import KNeighborsClassifier
                                                                                   1, 0, 1, 0, 0, 0, 0, 1, 1, 0, 0, 1, 0, 0, 0, 0, 0, 0, 0, 0, 0, 0,
      knn model value = KNeighborsClassifier(n neighbors=25)
                                                                                   1, 0, 0, 0, 0, 0, 1, 0, 0, 0, 1, 1, 0, 0, 0, 0, 1, 1, 0, 0, 0, 1,#Using 25 Neighbors just as thumb rule sqrt of observation
                                                                                   0, 0, 1, 0, 1, 1, 0, 1, 0, 1, 0, 0, 0, 0, 0, 0, 0, 0, 0, 0, 0, 0,
      knn model value.fit(x train std, y train)
                                                                                   (0, 1, 0, 1, 0, 0, 0, 0, 0, 1, 0, 0, 1, 0, 0, 0, 0, 0, 0, 0, 0, 0)knn_pred=knn_model_value.predict(x_test_std)
                                                                                        (65) print("Model Validation ==>\n")
        Model Validation ==>
                                                                                               print("Accuracy-Score of KNN Model::")
                                                                                               print(metrics.accuracy_score(y_test,knn_pred))
                                                                                               print("\n","Classification Report::")
         Accuracy-Score of KNN Model::
                                                                                               \verb|print(metrics.classification_report(y_test, knn_pred), '\n')|0.81818181818182
                                                                                               print("\n","ROC Curve")
                                                                                               knn_prob=knn_model_value.predict_proba(x_test_std)
                                                                                               knn_prob1=knn_prob[:,1]
           Classification Report::
                                                                                               fpr, tpr, thresh=metrics.roc_curve(y_test, knn_prob1)
                            precision
                                           recall f1-score
                                                                       support
                                                                                               roc auc knn=metrics.auc(fpr,tpr)
                                                                                               #plt.figure(dpi=80)
                                                                                               plt.title("ROC Curve")
                        \theta0.85
                                               0.90
                                                              0.87
                                                                            107
                                                                                               plt.xlabel('False Positive Rate')
                                                0.64\mathbf{1}0.730.68
                                                                             47
                                                                                               plt.ylabel('True Positive Rate')
                                                                                               plt.plot(fpr,tpr,'b',label='AUC Score = %0.2f'%roc_auc_knn)
                                                                                               plt.plot(fpr,fpr,'r--',color='red')
                                                              0.82154
               accuracy
```
154

 $154$ 

plt.legend()

#### **OBSERVATION**

 $0.0$ 

 $0.0$ 

 $0.2$ 

ROC Curve <matplotlib.legend.Legend at 0x7f19bfb18a10> ROC Curve  $1.0$  $-$  AUC Score = 0.87  $0.8$ True Positive Rate  $0.6$  $0.4$  $0.2$ 

 $0.4$ 

False Positive Rate

 $0.6$ 

 $0.8$ 

**SO, from KNN standard scaling we can got the Model Accuracy is 0.81 and from the classification report we got its Precision, recall, f1-scoare and support value. With Addition its ROC Curve AUC score is 87%. That is good.**

### KNN-Normalization

 $\checkmark$  [67] knn\_pred\_norm

 $1.0\,$ 

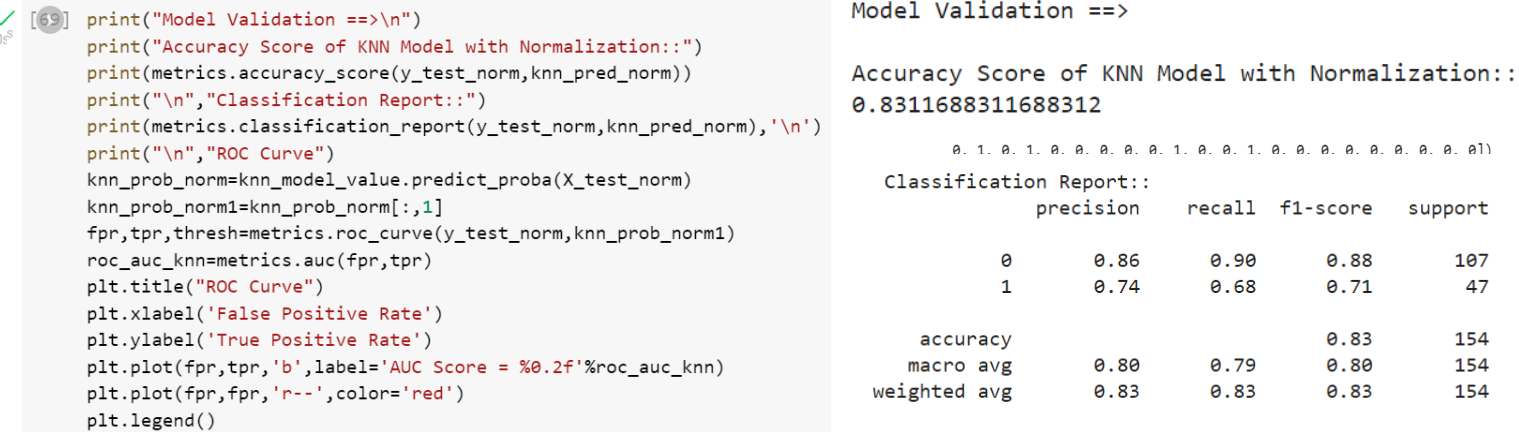

#### **OBSERVATION**

**we compare, the KNN-Standardization and Normalization from the below ROC curve.**

#### **KNN-** Standardization **KNN- KNN-** Normalization

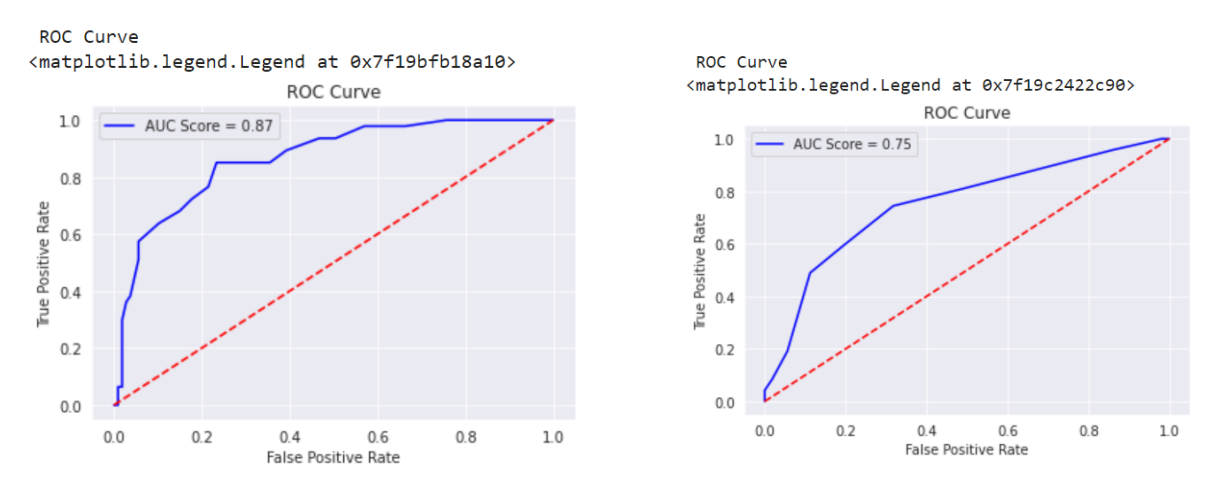

**We can clearly see that KNN with Standardization is better than Normalization.**

### Now Starting Different Model Building Process (LOGSTIC REGRESSION)

Logistic regression is an example of **supervised learning**. It is used to calculate or predict the probability of a binary (yes/no) event occurring.

#### **Model Creation:**

```
[71] #import Logistic Regression and tried to building a model.
      from sklearn.linear_model import LogisticRegression
      from sklearn.metrics import confusion_matrix
      lr_model_classifier = LogisticRegression(C=0.01)
      lr_model_classifier.fit(x_train_std,y_train)
      lr_pred=lr_model_classifier.predict(x_test_std)
```
**From the below code we can got output for Model Accuracy, classification report, confusion Matrix & R OC curve:**

weighted avg

 $0.81$ 

 $0.81$ 

 $0.80$ 

154

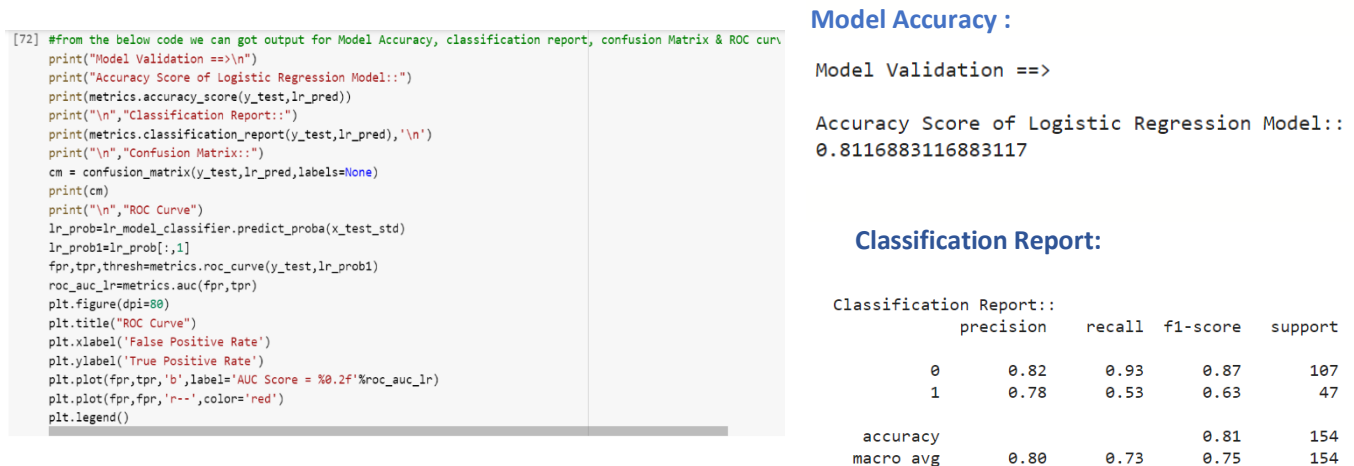

#### **Confusion Matrix: ROC CURVE:**

Confusion Matrix::  $7]$  $[100$  $[22 \quad 25]$ 

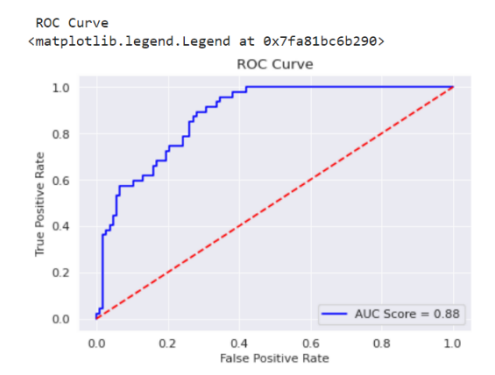

#### **Observation:**

Accuracy of KNN is better than Logistic Regression,but auc score of Logistic regression is better.

### Now Starting Different Model Building Process (Decision Tree Classifier)

Decision Tree is **also a Supervised Machine Learning Algorithm that uses a set of rules to make decisions**, similarly to how humans make decisions. One way to think of a Machine Learning classification algorithm is that it is built to make decisions.

#### **Model Creation:**

```
[84] #import Decesion Tree Classifier and tried to building a model.
     from sklearn.tree import DecisionTreeClassifier
     from sklearn.metrics import confusion matrix
     dtc_model_classifier = DecisionTreeClassifier()
     dtc_model_classifier.fit(x_train_std,y_train)
     dtc_pred=dtc_model_classifier.predict(x_test_std)
```
#### **From the below code we can got output for Model Accuracy, classification report, confusion Matrix & R OC curve:**

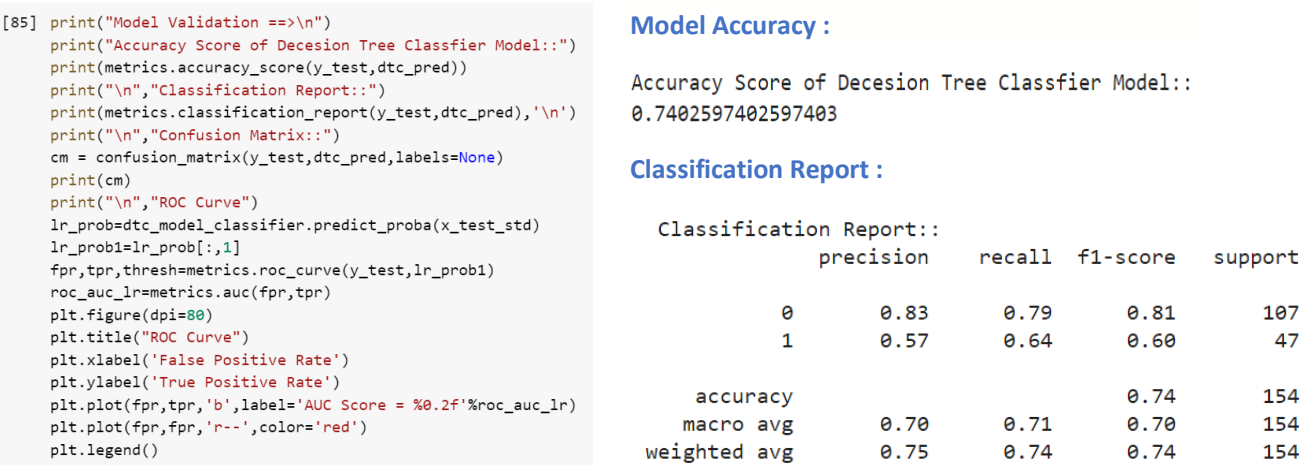

#### **ROC CURVE :**

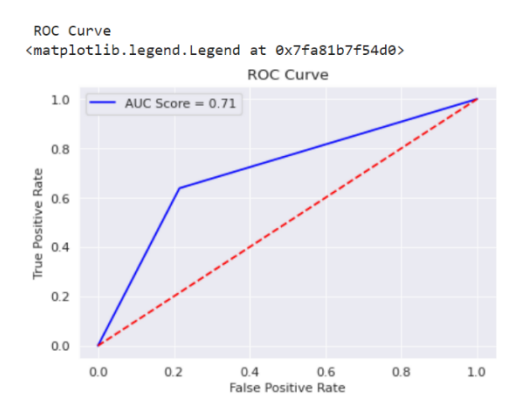

### Now Starting Different Model Building Process (Random Forest Classifier)

A random forest is a meta estimator that fits a number of decision tree classifiers on various subsamples of the dataset and uses averaging to improve the predictive accuracy and control overfitting.

#### **Model Creation:**

```
[88] #Import Random Forest Classifier Model
     from sklearn.ensemble import RandomForestClassifier
     rf_model_classifier = RandomForestClassifier(n_estimators=1000,random_state=0)
     rf_model_classifier.fit(x_train_std,y_train)
     rf_pred_classifier=rf_model_classifier.predict(x_test_std)
```
**From the below code we can got output for Model Accuracy, classification report, confusion Matrix & R OC curve:**

```
[89] print("Model Validation ==>\n")
     print("Accuracy Score of Random Forest Classifier Model::")
     print(metrics.accuracy_score(y_test,rf_pred_classifier))
     print("\n","Classification Report::")
     print(metrics.classification_report(y_test,rf_pred_classifier),'\n')
     print("\n","Confusion Matrix::")
     cm = confusion_matrix(y_test,rf_pred_classifier,labels=None)
     print(cm)print("\n","ROC Curve")
     rf_prob=rf_model_classifier.predict_proba(x_test_std)
     rf\_prob1=rf\_prob[:,1]fpr, tpr, thresh=metrics.roc_curve(y_test, rf_prob1)
     roc_auc_rf=metrics.auc(fpr,tpr)
     plt.figure(dpi=80)
     plt.plot(fpr,tpr,'b',label='AUC Score = %0.2f'%roc_auc_rf)
     plt.title("ROC Curve")
     plt.xlabel('False Positive Rate')
     plt.ylabel('True Positive Rate')
     plt.plot(fpr,fpr,'r--',color='red')
     plt.legend()
```
**Model Accuracy:**

Accuracy Score of Random Forest Classifier Model:: 0.8246753246753247

#### **Classification Report**

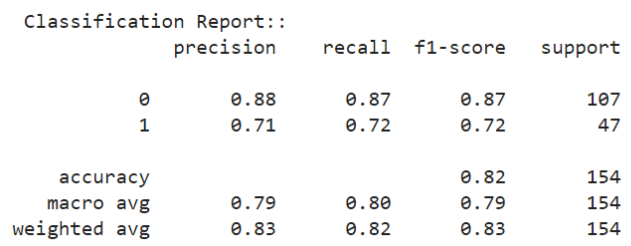

#### **ROC Curve**

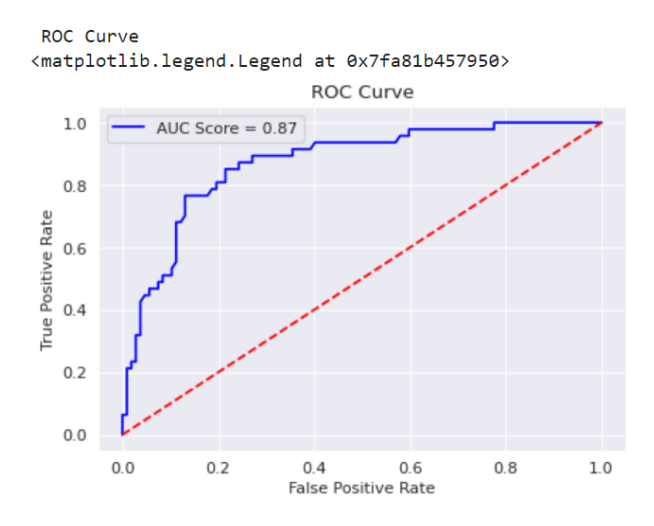

#### **Observation from All Model Decision**

**So we can see Random Forest Classifier is best among all, you also wondering auc score is lesser by 1 than others also am considering it to be best because balance of classes between Precision (**is the fraction of relevant instances among the retrieved instances) **and Recall (** fraction of relevant instances that were retrieved) **is far better than other Models. So we can consider a loss in AUC by 1.**

### Model Deployment

Deployment is the method by which you integrate a machine learning model into an existing production environment to make practical business decisions based on data. It is one of the last stages in the machine learning life cycle and can be one of the most cumbersome.

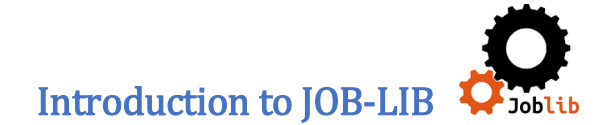

Joblib is a set of tools to provide **lightweight pipelining in Python.** In particular: transparent disk-caching of functions and lazy re-evaluation (memoize pattern) easy simple parallel computing.

IMPORT JOBLIB

[86] import joblib

KNN Model (Export):

[74] #working exporter for KNN export\_path = "/content/export\_model/" filename="knn\_model\_view.sav" joblib.dump(knn\_model\_value, export\_path+ filename)

['/content/export\_model/knn\_model\_view.sav']

v **P**export\_model

h knn\_model\_view.sav

Before and After Model is Matched or Not ?

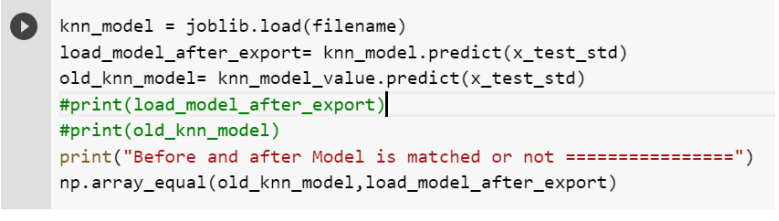

Before and after Model is matched or not =============== True

### **Observation**

So, when we started model prediction and when we export the model and import both array value are same.

#### Logistic Regression Model (Export):[73] #working exporter for Logistic\_Regression export\_path = "/content/export\_model/" filename="Logistic\_Regression\_model\_view.sav" joblib.dump(lr\_model\_classifier, export\_path+ filename)

['/content/export\_model/Logistic\_Regression\_model\_view.sav']

v **P**export\_model

Logistic\_Regression\_model\_view.sav

Before and After Model is Matched or Not ?

```
[111] filename=export_path+"Logistic_Regression_model_view.sav"
      lr_model = joblib.load(filename)
     load_model_after_export_lr= lr_model.predict(x_test_std)
     old_lr_model= lr_model_classifier.predict(x_test_std)
      #print(load_model_after_export_lr)
      #print(old_lr_model)
      print("Before and after Model is matched or not ================")
     {\small \texttt{np.array\_equal} (old\_lr\_model, load\_model\_after\_export\_lr)}
```
Before and after Model is matched or not =============== True

#### **Observation**

So, when we started model prediction and when we export the model and import both array value are same.

### Decision Tree Model (Export):

```
1 #working exporter for Decesion Tree Model
    export_path = "/content/export_model/"
    filename="Decesion Tree model view.sav"
    joblib.dump(dtc_model_classifier, export_path+ filename)
```
['/content/export\_model/Decesion\_Tree\_model\_view.sav']

v **P** export\_model

Decesion\_Tree\_model\_view.sav

### Before and After Model is Matched or Not ?

```
'[112] filename=export_path+"Decesion_Tree_model_view.sav"
      dt_model = joblib.load(filename)
      load_model_after_export_dt= dt_model.predict(x_test_std)
      old_dt_model= dtc_model_classifier.predict(x_test_std)
      #print(load_model_after_export_dt)
      #print(old_dt_model)
      print("Before and after Model is matched or not ================")
      np.array_equal(old_dt_model,load_model_after_export_dt)
```
Before and after Model is matched or not ================ True

### **Observation**

So, when we started model prediction and when we export the model and import both array value are same.

Random Forest Classifier (Export):

```
[90] #working exporter for Random Forest Model
     export_path = "/content/export_model/"
     filename="Random_Forest_model_view.sav"
     joblib.dump(rf_model_classifier, export_path+ filename)
```
#### ['/content/export\_model/Random\_Forest\_model\_view.sav']

v export\_model

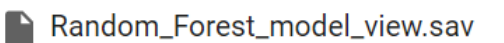

### Before and After Model is Matched or Not ?

Random Forest Classifier model checking

filename=export\_path+"Random\_Forest\_model\_view.sav" rf\_clasifier\_model = joblib.load(filename) load\_model\_after\_export\_rf= rf\_clasifier\_model.predict(x\_test\_std) old\_rf\_model= rf\_model\_classifier.predict(x\_test\_std) #print(load\_model\_after\_export\_dt) #print(old\_dt\_model) print("Before and after Model is matched or not =================") np.array\_equal(old\_rf\_model,load\_model\_after\_export\_rf)

Before and after Model is matched or not ================ True

### **Observation**

So, when we started model prediction and when we export the model and import both array value are same.

### Entire Project Structure

 $f$ 

- v **P**export\_model
	- Decesion\_Tree\_model\_view.sav
	- Logistic\_Regression\_model\_view.sav
	- Random\_Forest\_model\_view.sav
	- knn\_model\_view.sav
- > sample\_data
	- health care diabetes.csv

#### **Data Reporting**

5. Create a dashboard in tableau by choosing appropriate chart types and metrics useful for the business. The dashboard must entail the following:

- Pie chart to describe the diabetic or non-diabetic population
- Scatter charts between relevant variables to analyze the relationships
- Histogram or frequency charts to analyze the distribution of the data
- Heatmap of correlation analysis among the relevant variables
- Create bins of these age values: 20-25, 25-30, 30-35, etc. Analyze different variables for these age brackets using a bubble chart.

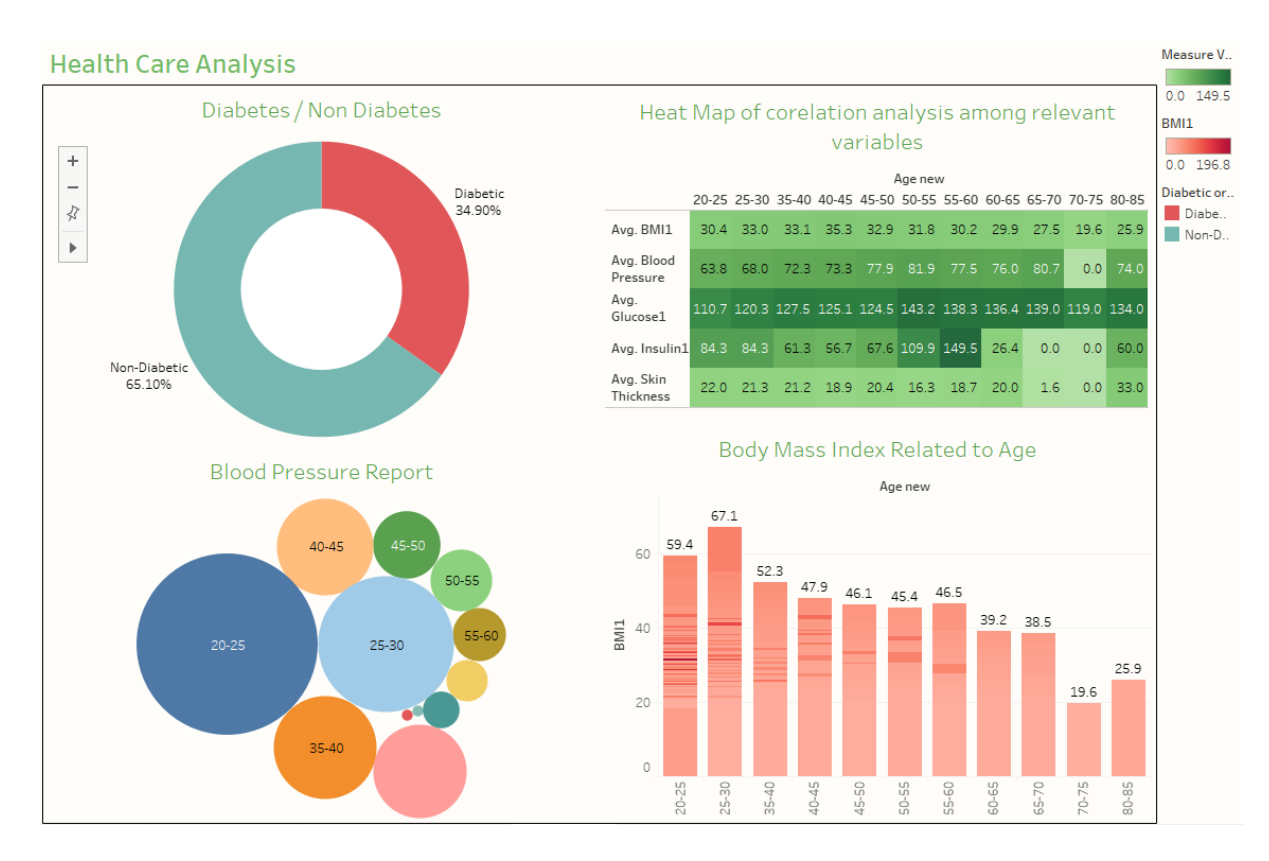

### Methodology for Data Reporting

#### WebLink :

**https://public.tableau.com/app/profile/kaushik.dey/viz/CapstoneProject\_16577424000130/Dash board1?publish=yes**